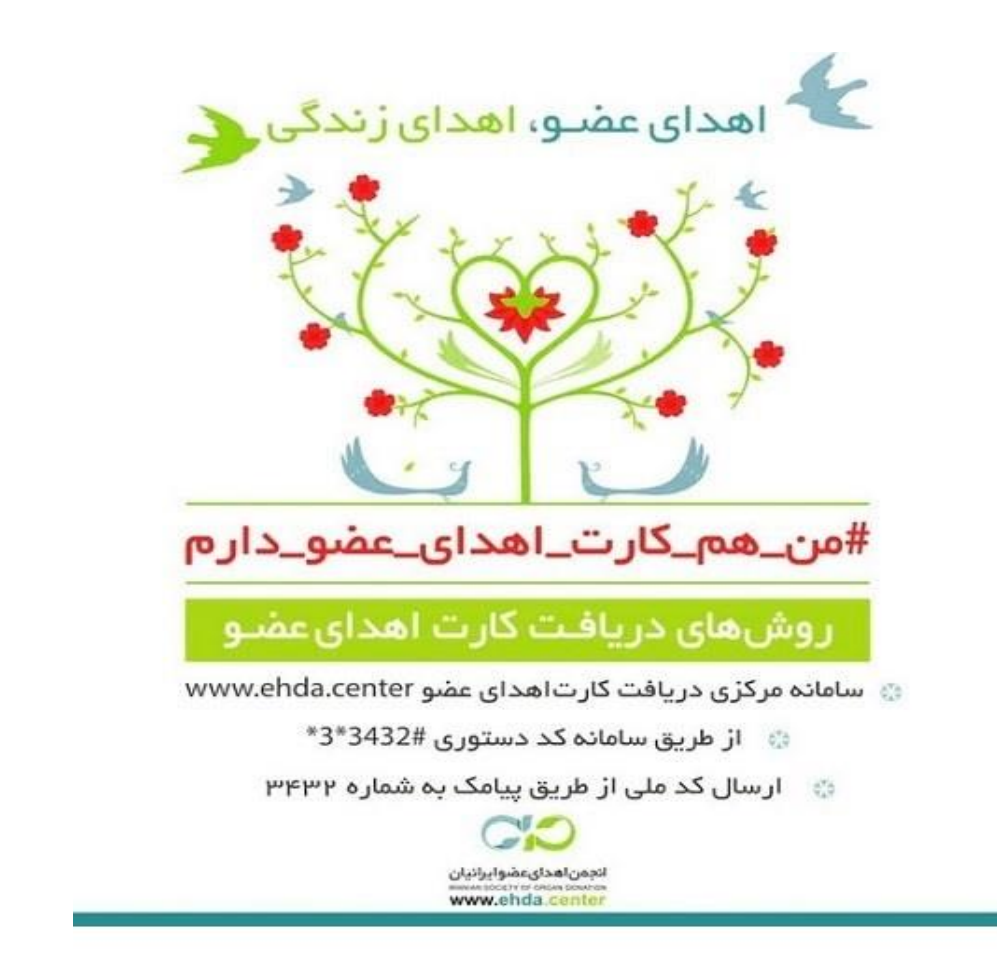

**کارت اهدای عضو یکی از بزرگترین نمادهای فرهنگی در زمینه ارتقای فرهنگ اهدای عضو می باشد***.*

**همه ایرانیان دارای کد ملی 10 رقمی می توانند از طریق سایت** *center.ehda.www* **برای دریافت کارت اهدای عضو اقدام کنند تا هم به صورت آنالین و آنی کارت خود را دریافت کرده و هم تمایل آنان نسبت به اهدای عضو در دسترس دست اندرکاران این امر در سراسر کشور قرار گیرد***.* **در این سامانه کد ملی هر فرد به صورت آنالین کنترل شده و در صورتی که اطالعات مطابق کارت ملی وارد شده باشد ، کارت اهدای عضو صادر شده و متقاضی میتواند همان لحظه کارت خود را ذخیره و چاپ نماید.**

**الزم به ذکر است حتما باید شماره موبایل )سیم کارت( که با آن ثبت نام می شود به نام فرد باشد.**

**لطفا به نکات زیر توجه داشته باشید***:*

**-1 عزیزانی که برای دریافت کارت اهدای عضو از طریق سامانه** *ir.ehda* **یا سامانه های مشابه ثبت نام کرده اند ، توجه داشته باشند که جهت پیگیری کارت خود الزم است به همان سامانه مراجعه کنند***.*

**-2 داوطلبانی که در سامانه های دیگر ثبت نام نموده و یا از طریق مراجعه به هر یک از واحدهای فراهم آوری کشور یا ارگانهای دیگر کارت دریافت نموده اند همچنین می توانند برای ثبت اطالعات خود در سامانه** *center.ehda.www* **نیز اقدام نمایند تا اطالعات آنها در سامانه مرکزی نیز ثبت شده و از تمام کشور قابل دسترسی باشد** *.*

**-3 در صورتیکه عالوه بر ثبت اطالعات تان در سامانه مرکزی اهدای عضو تمایل دارید کارت اهدای عضو را نیز دریافت نمائید، می توانید از کارت خ ود بالفاصله پس از تکمیل اطالعات پرینت گرفته و کارت پرینت شده را پرس کرده و نزد خود نگه دارید** *.*

**-4 درصورتی که قبالً در این سامانه ثبت نام کرده اید، جهت ویرایش اطالعات شخصی و یا چاپ مجدد کارت خود برروی دکمه ورود به سامانه کلیک نمائید، در غیر اینصورت جهت ثبت نام و دریافت کارت اهدای عضو خود برروی دکمه ثبت نام کارت اهدای عضو کلیک کنید***.*

**-5 این کارت مشروعیت قانونی ندارد و برای اهدا نیاز به رضایت ولی دم و خانواده وجود دارد. به عبارت دیگر اگر خانواده ، واقعیت مرگ مغزی عزیزشان را بپذیرند، این کارت میتواند برای رضایت به اهدای عضو کمک کننده باشد** *.*

**-6 برای لغو کارت اهدای عضو خود ، می توانید وارد پروفایل خود در سایت شده و در بخش ویرایش پروفایل، تیک کنار گزینه کارت اهدای عضو را بردارید. در ادامه پس از انتخاب علت درخواست لغو کارت اهدای عضو، دکمه ذخیره پائین صفحه را بزنید تا کارت اهدای عضو شما لغو گردد .**